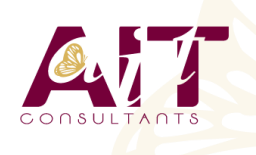

**SARL ONEO**  1025 rue Henri Becquerel Parc Club du Millénaire, Bât. 27 34000 MONTPELLIER **N° organisme : 91 34 0570434**

**Nous contacter : +33 (0)4 67 13 45 45 www.ait.fr contact@ait.fr**

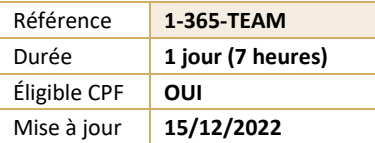

# **Microsoft 365 - Teams utilisateur**

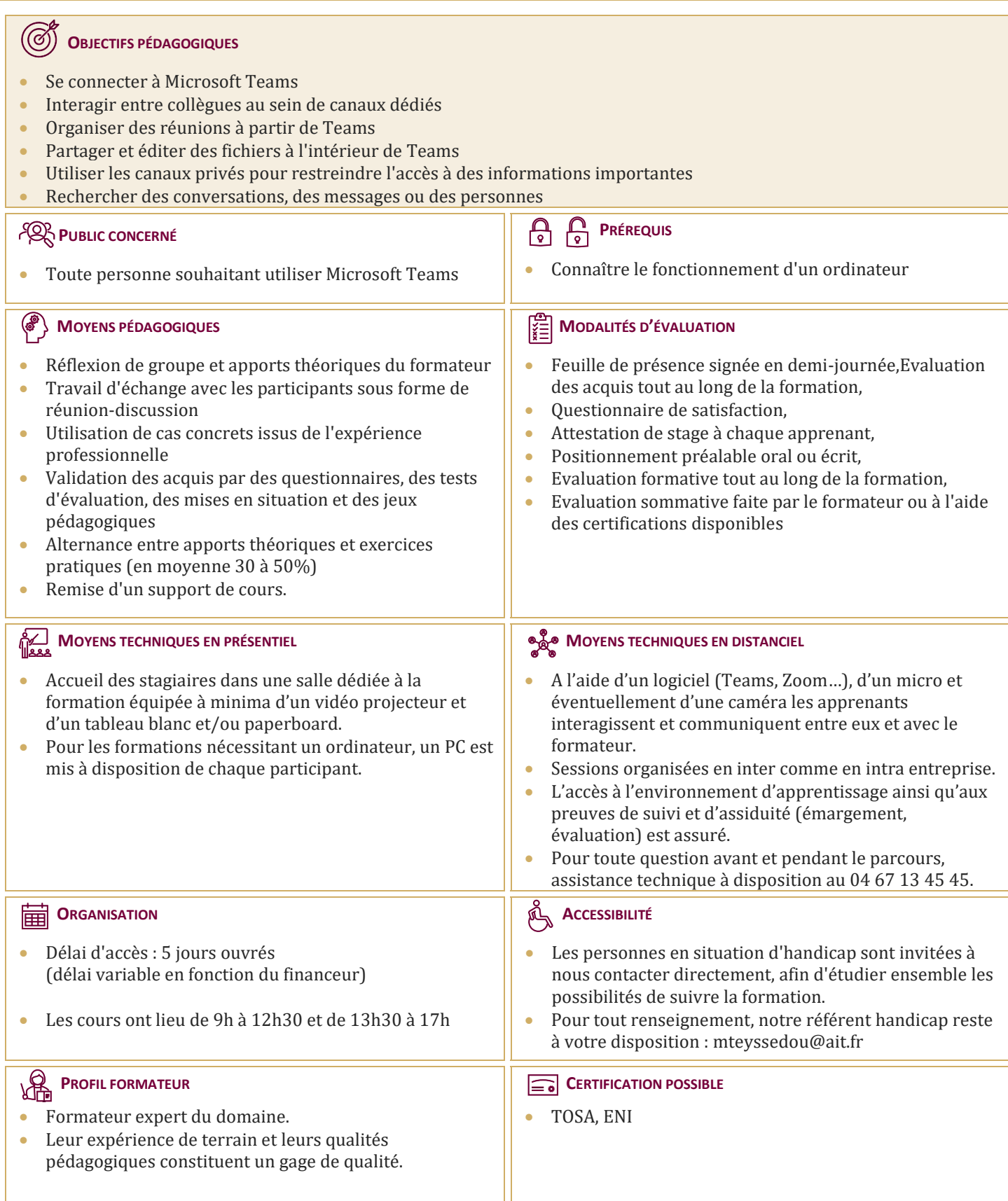

# **Microsoft 365 - Teams utilisateur**

## **DÉCOUVRIR MICROSOFT TEAMS**

- Qu'est-ce que Microsoft Teams ?
- $\Box$  Se connecter à Microsoft Teams
- $\n **Prendre en main l'interface**\n$

#### **TRAVAILLER EN ÉQUIPE**

- $\Box$  Comprendre l'organisation en équipe avec des canaux
- $\Box$  Créer des équipes et ajouter des membres
- Rôles au sein d'une équipe : propriétaires ou membres
- $\Box$  Créer des canaux
- $\Box$  Gérer les équipes, les canaux et les membres

#### **BIEN UTILISER LES PUBLICATIONS**

- $\Box$  Répondre à une publication, écrire une publication ou une annonce
- $\Box$  Publier dans plusieurs canaux
- $\Box$  Mentionner quelqu'un
- Ajouter des émojis et des autocollants
- $\Box$  Rester informé avec "Activité" et les notifications
- Enregistrer une publication pour la lire plus tard

#### **CONVERSATIONS, APPELS ET RÉUNIONS**

- $\Box$  Improviser une réunion audio et vidéo
- **Planifier une réunion et inviter des participants depuis Teams et/ou depuis Outlook**
- $\Box$  Visualiser et gérer les réunions dans le calendrier de Teams
- $\Box$  Gérer les paramètres audios
- $\Box$  Rejoindre une réunion dans Teams
- Partager du contenu dans une réunion
- $\Box$  Enregistrer une réunion
- $\Box$  Lire et partager l'enregistrement d'une réunion
- □ Préparer l'ordre du jour et rédiger le compte-rendu de la réunion dans OneNote
- Utiliser l'affichage "Conversations"
- $\Box$  Définir les options de remise

## **GÉRER SES FICHIERS**

- $\Box$  Gérer des fichiers dans un canal
- Initier une coédition sur un fichier à partir de Teams
- "Transformer en onglet" un document important
- $\Box$  Accéder à ses fichiers OneDrive à partir de Teams
- $\Box$  Accéder aux fichiers d'un canal depuis l'Explorateur de fichiers Windows
- $\Box$  Pouvoir accéder hors connexion à ses fichiers et dossiers